# Actividades con GeoGebra

## Nociones básicas

Para comprender las nociones básicas de Geo Gebra construiremos distintos cuadriláteros.

#### 1) Cuadrilátero

- a) Seleccionar la opción Polígono
- b) Marcar 4 puntos, que serán los vértices del cuadrilátero
- c) Marcar nuevamente el primer punto, para finalizar.

d) Seleccionar la opción "Elige y mueve" y mover los vértices.

e) Observar que todos los 4 vértices se pueden mover libremente.

#### 2) Trapecio

Construiremos un trapecio ABCD, con AB paralelo a CD.

a) Trazar un segmento AB

b) Trazar un punto C

c) Trazar una recta paralela por C al segmento AB.

d) Marcar un punto D en la recta. (Es importante utilizar la opción Punto en objeto, y no colocarlo a ojo sobre la recta. De esta forma, nos aseguramos que el segmento CD será siempre paralelo al segmento AB.)

e) Seleccionar la opción Polígono y marcar el cuadrilátero ABCD.

f) Mover los vértices del trapecio.

g) Observar que los puntos A, B y C se pueden mover libremente. Sin embargo el punto D solo se puede sobre la recta, manteniéndose la propiedad de trapecio.

#### 3) Paralelogramo

Construiremos un paralelogramo ABCD, con AB paralelo a CD y BC paralelo a AD.

a) Trazar segmentos AB y BC.

b) Trazar por B un recta paralela a AC.

c) Trazar por C una recta paralela a AB.

d) Marcar el punto de intersección entre las dos rectas. (Utilizar la opción Intersección entre dos objetos.)

e) Trazar el cuadrilátero ABCD.

f) Mover los vértices del trapecio.

g) Observar que los puntos A, B y C se pueden mover libremente. Sin embargo el punto D no puede moverse. Ese punto está determinado por la posición de los otros tres vértices.

#### 4) Rectángulo

a) Trazar un segmento AB.

- b) Trazar por B una recta perpendicular a AB.
- c) Marcar un punto C en esa recta. (Recordar usar la opción Punto en objeto.)
- d) Trazar por C una recta perpendicular a BC.

e) Trazar por A una recta perpendicular a AB.

f) Marcar el punto D de intersección entre esas dos rectas.

g) Trazar el cuadrilátero ABCD.

f) Mover los vértices del rectángulo.

g) Observar cuáles puntos se mueven libremente, cuáles se mueven en forma restringida y cuáles quedan determinados por la posición de los otros vértices.

#### 5) Cuadrado

- a) Trazar un segmento AB
- b) Trazar por B una recta perpendicular a AB.
- c) Trazar una circunferencia con centro en B que pase por A. (Utilizar la opción Circunferencia dados su centro y uno de sus puntos.)
- d) Marcar la intersección C entre la circunferencia y la recta.
- e) Observar que por construcción, los segmentos AB y BC tienen la misma longitud.
- f) Trazar por C una recta perpendicular a BC.
- g) Trazar por A una recta perpendicular a AB.
- h) Marcar el punto D de intersección entre esas dos rectas.
- i) Trazar el cuadrilátero ABCD.
- j) Mover los vértices del rectángulo.

g) Observar cuáles puntos se mueven libremente, cuáles se mueven en forma restringida y cuáles quedan determinados por la posición de los otros vértices.

### Actividades

1) Construir un romboide ABCD con AB = BC y CD = DA.

2) Construir un rombo ABCD.

### Fractales

#### 1) Triángulo de Sierpinski

a) Construir un triángulo ABC.

b) Marcar los puntos medios D, E y F de los lados del triángulo AB, BC y CA respectivamente.

c) Construir los triángulos ADF, DBE y FEC.

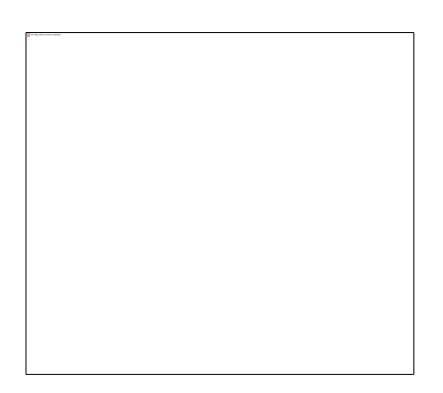

d) Para repetir esta construcción, utilizamos la opción "Creación de herramienta nueva" en el menú Herramientas:

e) Seleccionar como "Objeto de entrada" el triángulo ABC y como objeto de salida los triángulos ADF, DBE y FEC.

- f) Concluir la creación de la herramienta.
- g) Aparace un nuevo botón en la barra de botones.
- h) Seleccionar ese botón y aplicarlo a los triángulos ADF, DBE y FEC.

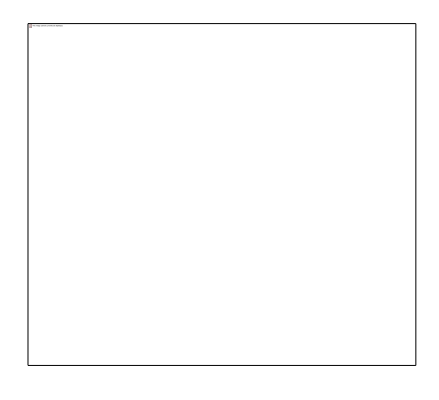

i) Repetir el procedimiento con todos los nuevos triángulos.

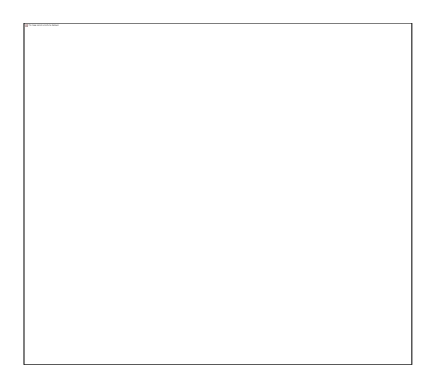

j) Mover los vértices del triángulo ABC.

#### 2) Árbol fractal

Construimos primero un segmento AB, que será el tronco del árbol:

Ahora construimos dos ramas:

- Trazá las circunferencias con centro en cada vértice que pasan por el otro vértice.
- Marcá las intersecciones y trazá las rectas que unen esos puntos de intersección con el vértice B.
- Los ángulos que forman esas rectas con el segmento AB miden 60º.
- Marcá los puntos de intersección de esas rectas con la circunferencia de centro B. Nombralos C y D.
- Tomá los puntos medios de BC y BD y nombralos M y N.
- Trazá los segmentos BM y BN.
- Ocultá todos los objetos auxiliares, que queden únicamente los segmentos AB, BM y BN.

AB es el tronco y BM y BN son las primeras ramas.

La idea ahora es hacer lo mismo con BM y BN. Es decir, pensar que BM y BN son los troncos y construir las ramas que salen de estos troncos.

Los que no manejan el Cabri, se deben estar desesperando, porque seguir con esto llevaría mucho tiempo. Los que conocen el Cabri están tranquilos, porque saben que iexisten las macros!

Lo que hacen las macros es repetir todo por nosotros. Es la misma idea que había en el programa de la clase 4, llamar siempre a la misma rutina para ir generando el árbol.

Hagamos la macro:

- En el menú Miscelánea, elegí Macro Construction.
- Ahora marcá New.
- El objeto inicial es el segmento AB (el tronco), pero hay que tener cuidado. Si marcamos el segmento, después no vamos a saber para qué lado del segmento la macro va a construir las ramas.
- Por eso, marcá como objetos iniciales primero el punto A y después el punto B.
- Marcá las dos ramas (incluyendo los vértices M y N) como objetos finales.
- Ponele un nombre a la macro, y ilisto!

Ahora vamos a construir la siguiente tanda de ramas.

- En el menú constuction elegí la macro que acabás de construir.
- Marcá primero el punto B y después el punto M. ¿Funcionó?
- Elegí de nuevo la macro, y marcá el punto B y después el punto N.
- Obtenemos la siguiente figura:

Ahora podemos convertir todas las nuevas ramitas en tronquitos y así ir dandole más profundidad al árbol. Si preferís, podés hacer una nueva macro que en vez de constuirte las primeras dos ramas, te construya también las siguientes cuatro.

Después de repetir el proceso hasta cinco niveles, obtenemos la siguiente figura:

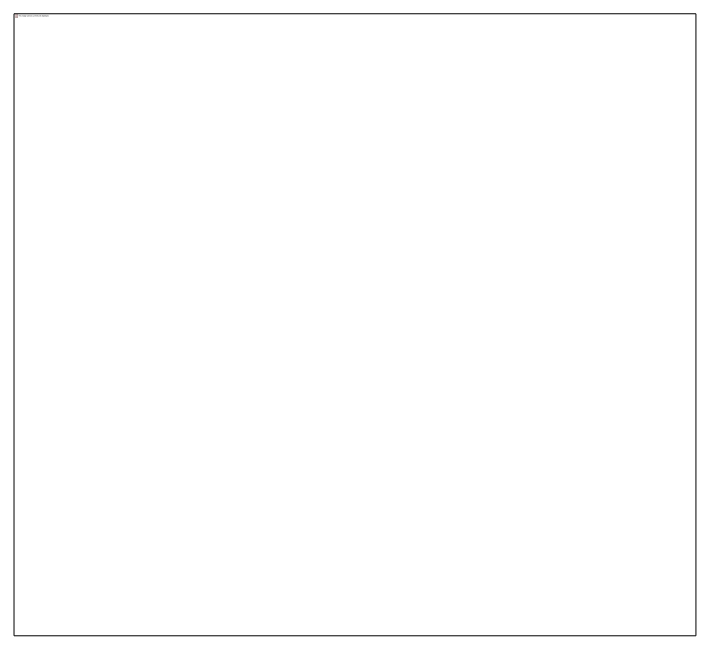

(Cada "nivel" consiste en dibujar las ramitas que sales de todas las ramas del nivel anterior.)